## **BAB III METODOLOGI PENELITIAN**

### **3.1 Metode Pengumpulan Data**

Metode pengumpulan data yang digunakan pada penelitian ini adalah :

1. Wawancara

Metode ini dilakukan dengan cara bertemu langsung dengan pihak pihak yang berwewenang yang ada di Pasar Perumnas Wayhalim

2. Observasi

Pada metode ini peneliti melakukan pengamatan langsung ke tempat penelitian untuk menganalisis data sistem penjualan yang diterapkan pada Pasar Perumnas Wayhalim

### **3.2 Study Pustaka**

Study pustaka merupakan metode yang digunakan untuk mengumpulkan data baik dari jurnal, internet, dan buku-buku sebagai bahan referensi untuk penelitian ini.

## **3.3 Metode Pengembangan Sistem**

Dalam mempermudah penyusunan penelitian ini maka perlu adanya analisa metode RUP ( *Rational Unified Proces* ) untuk tujuan memudahkan peneliti dalam membuat jadwal sistem informasi.

Adapun dalam perancangan sistem penjualan tersebut memiliki tujuan antara lain:

- 1. Merancang sebuah sistem penjualan yang dapat membatu pembeli dan penjual pada Pasar Tradisional
- 2. Mempermudah mengetahui informasi tentang harga dan stok barang yang ada pada Pasar tradisional

## **3.4 Gambaran Umum Sistem Yang Diajukan**

Melihat sistem prosedur pengolahan penjualan yang berjalan, perlu diadakan beberapa pembaruan yang diharapkan dapat menyempurnakan sistem penjualan sebelumnya. Diantaranya adalah membangun sebuah aplikasi berbasis android

yang berisi informasi penjualan pada Pasar Perumnas Wayhalim. Agar mempermudah proses penjualan dan membatasi lingkup permasalahan, dalam skripsi ini yang akan dibahas tentang proses penjualan dan proses jasa pengantar belanja. Setelah melihat dan mempelajari sistem penjualan yang ada pada pasar tradisional . berikut analisis permasalahan yang diuraikan menggunakan metode RUP.

### **3.4.1 Fase dan Tahapan Pengembangan Metode RUP**

1. *Inception* (permulaan)

Tahap ini lebih pada memodelkan proses bisnis yang dibutuhkan (business modeling) dan mendefinisikan kebutuhan akan sistem yang kan dibuat (requirements).

Berikut adalah tahap yang dibutuhkan pada tahap ini :

- a. Memahami ruang lingkup dari proyek termasuk pada biaya, waktu, kebutuhan, resiko dan lain sebagainya.
- b. Membangun kasus aplikasi yang dibutuhkan.
- 2. *Elaboration* (perluasan atau perencanaan)

Tahap ini lebih difokuskan pada perencanaan arsitektur sistem. Tahap ini juga dapat mendeteksi apakah arsitektur sistem yang diinginkan dapat dibuat atau tidak. Mendeteksi resiko yang mungkin terjadi dari arsitektur yang dibuat. Tahap ini lebih pada analisis dan desain sistem serta implementasi sistem.

3. *Construction* (konstruksi)

Tahap ini fokus pada pengembangan komponen dan fitur-fitur sistem. Tahap ini lebih pada implementasi dan pengujian sistem yang fokus pada implementasi perangkat lunak pasa kode program.

4. *Transition* (transisi)

Tahap ini lebih pada deployment atau instalasi sistem agar dapat dimengerti oleh user. Aktifitas pada tahap ini termasuk pada pelatihan user, pemelliharaan dan pengujian sistem.

#### **3.5 Analisis Sistem Yang Diajukan**

#### **3.5.1** *Use Case* **Diagram Yang Sedang Berjalan**

*Use case diagram* mendeskripsikan sebuah interaksi antara satu atau lebih aktor dengan sistem informasi yang akan dibuat. Perancangan use case diagram sistem penjualan *online* pasar tradisional Bandar Lampung yang sedang berjalan seperti pada Gambar 3.1.

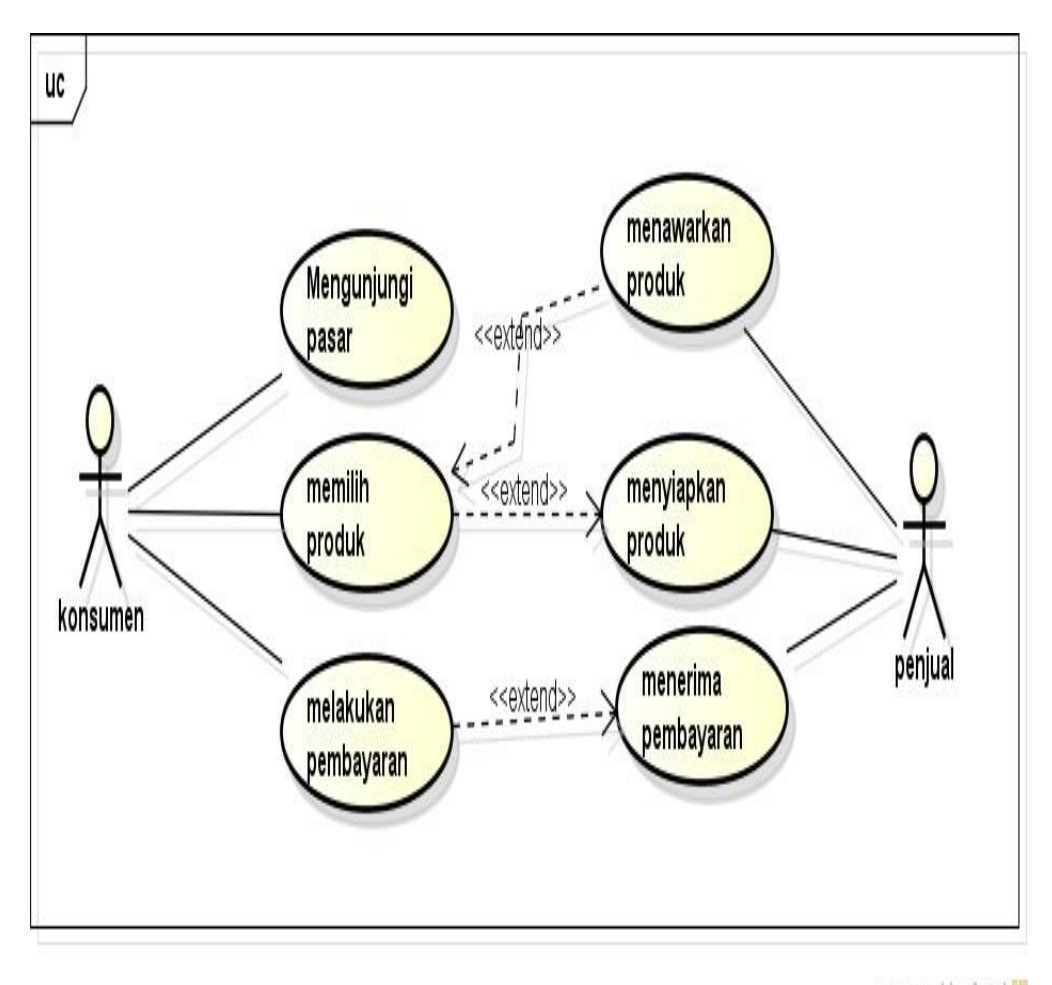

powered by Astahay

**Gambar 3.1** *Usecase* Diagram Yang sedang berjalan

### **3.5.2** *Use Case Diagram* **Yang Diusulkan**

Perancangan use case diagram sistem penjualan online pasar tradisional Bandar Lampung yang sedang berjalan seperti pada Gambar 3.2

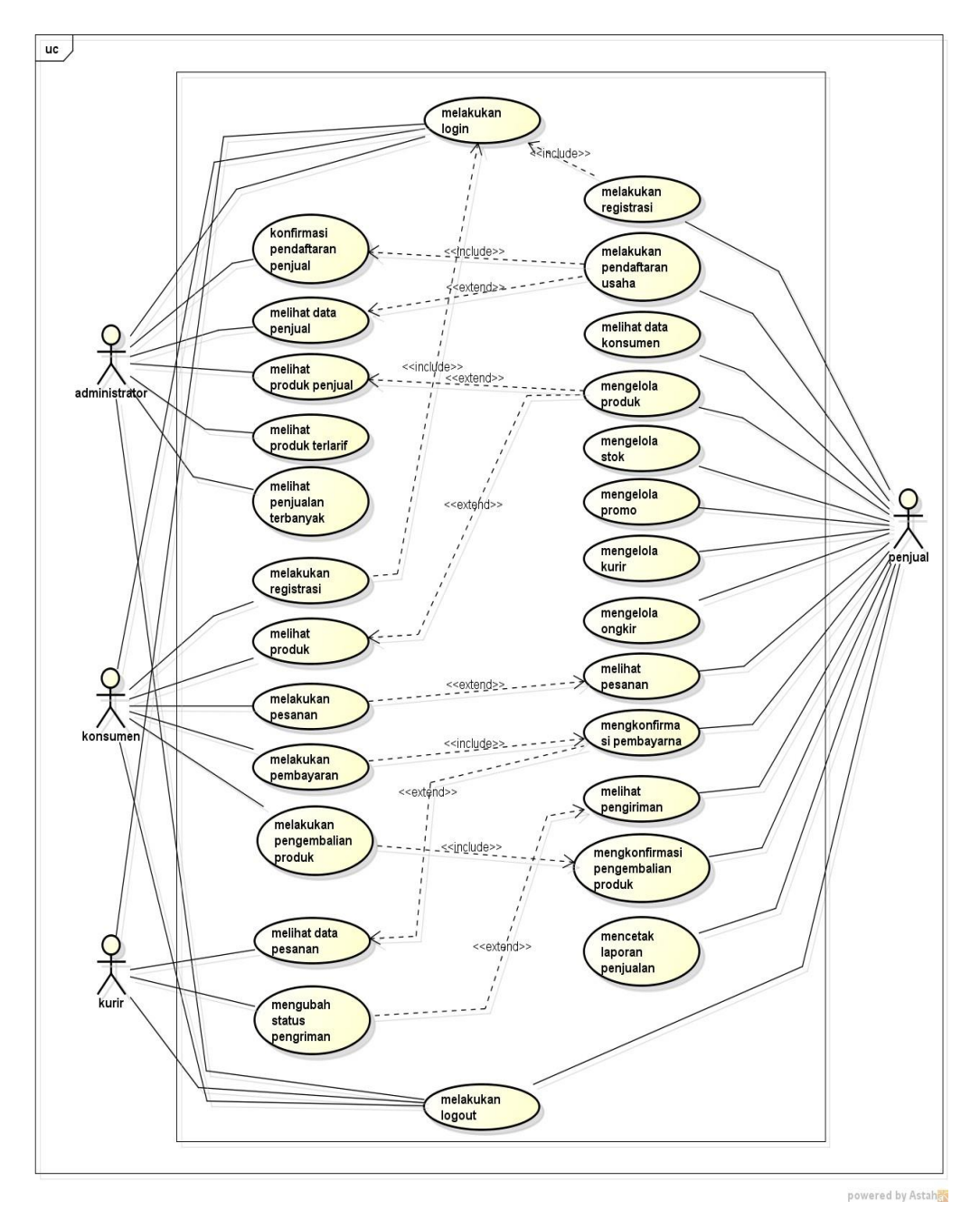

**Gambar 3.2** *Usecase Diagram* Yang Diusulkan

1. Definisi Aktor

Definisi Aktor dan use case mengenai Sistem Penjualan Online Pasar Tradisional padat dilihat pada tabel 3.1 sebagai berikut :

**Tabel 3.1** Deskripsi Aktor Sistem Penjualan *Online* Pasar Tradisional

| $\bf No$ | Aktor         | <b>Deskripsi</b>                      |
|----------|---------------|---------------------------------------|
|          | Administrator | Orang yang mengelola data penjual dan |
|          |               | dapat melihat produk                  |

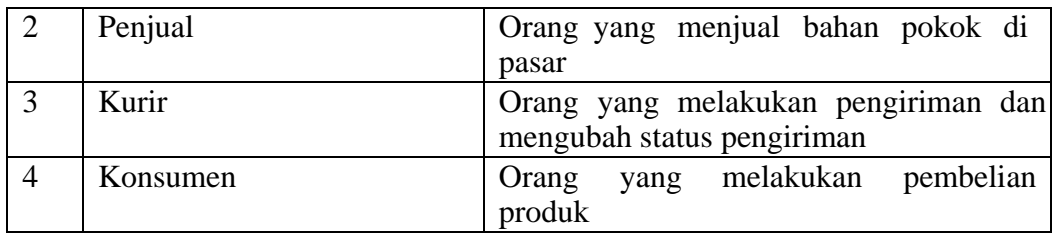

## *3.5.3 Activity Diagram*

Activity diagram menggambarkan aliran kerja atau aktivitas sistem yang dibangun.Perancangan activity diagram sistem penjualan online pasar tradisional Bandar Lampung dapat dilihat pada gambar dibawah ini sebagai berikut :

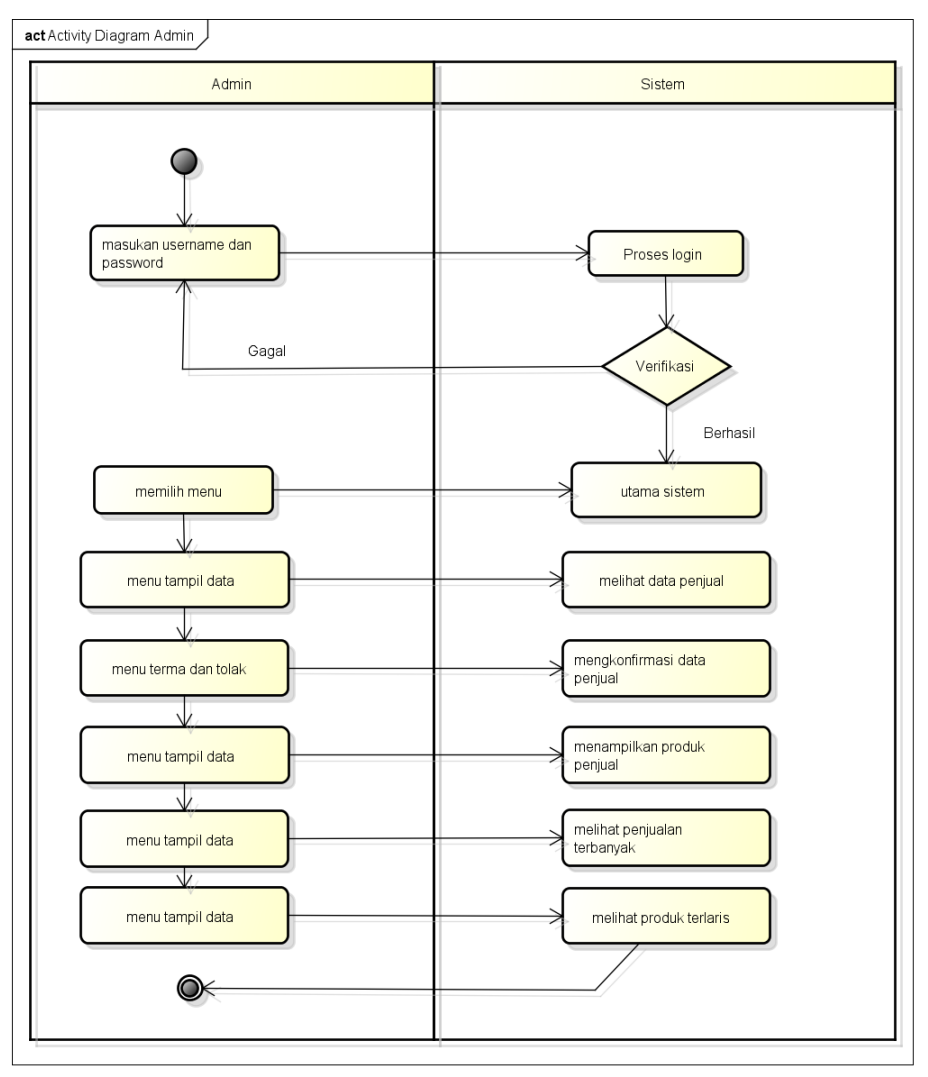

powered by Astahas

**Gambar 3.3** Activity Diagram Administrator

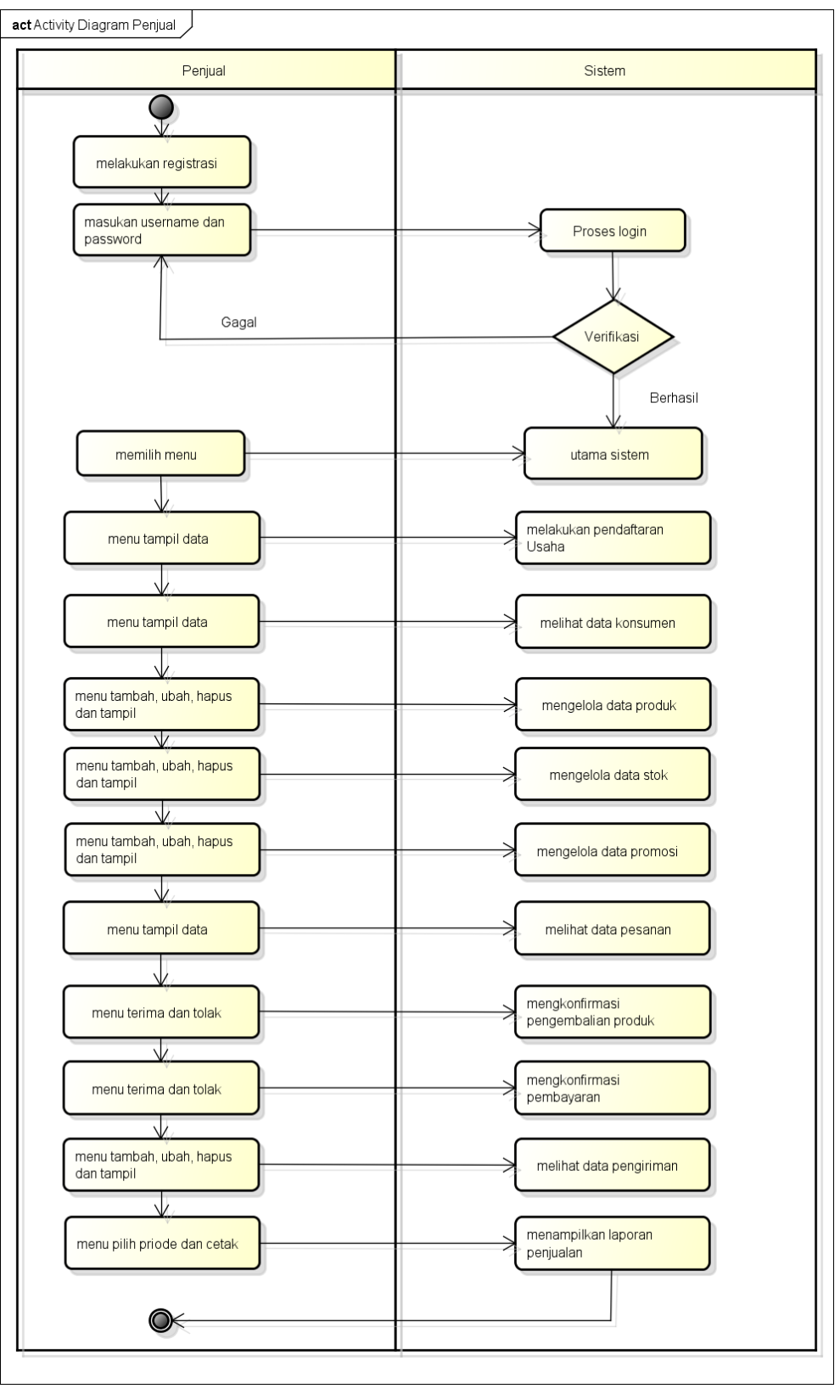

powered by Astahan

**Gambar 3.4** *Activity Diagram* Penjual

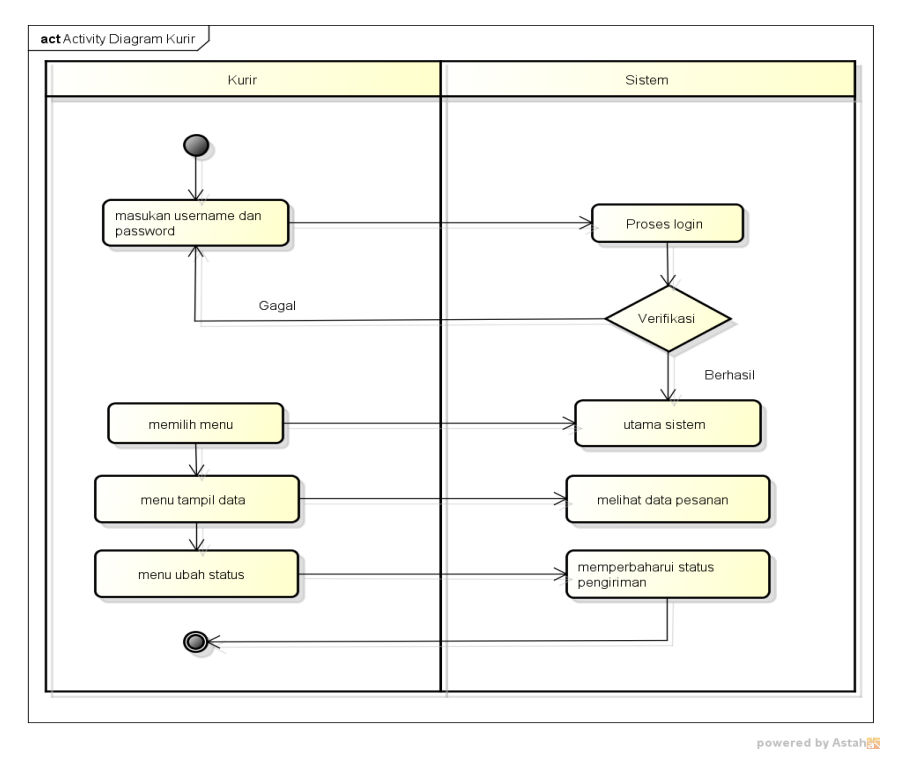

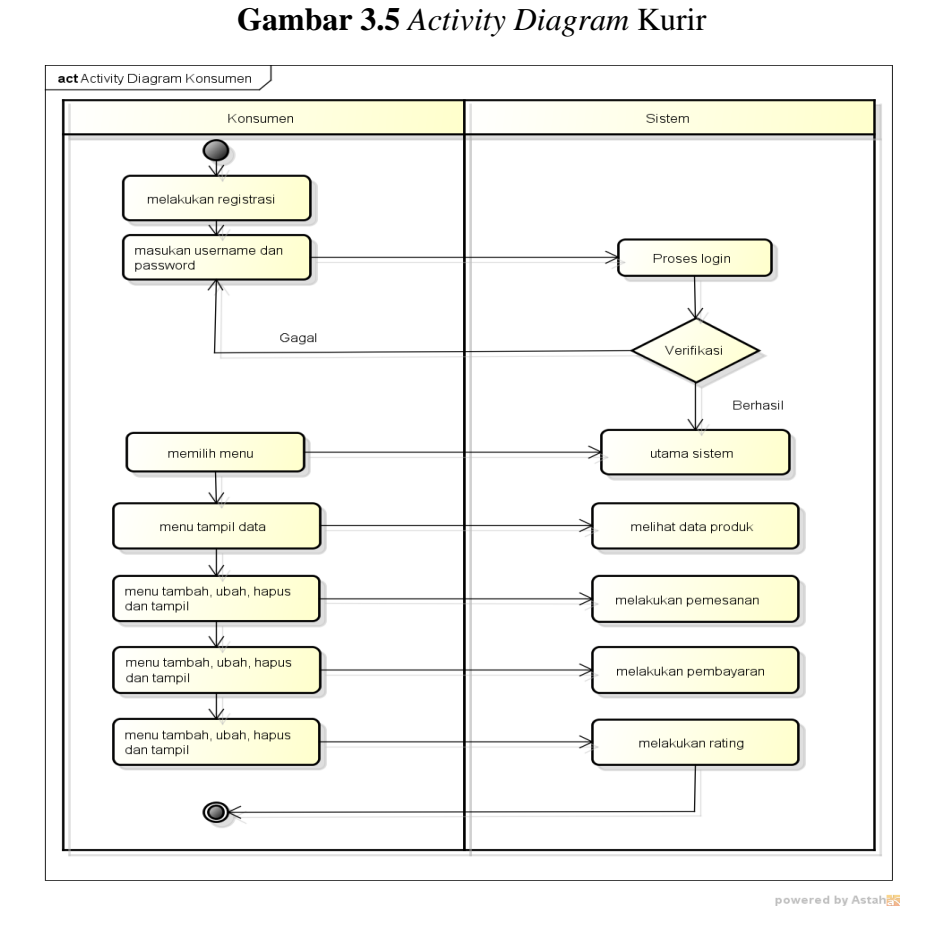

**Gambar 3.6** *Activity Diagram* Konsumen

## *3.5.4 Sequence Diagram*

Sequence Diagram menggambarkan interaksi antara objek didalam dan disekitar sistem berupa massage yang digambarkan terhadap waktu. Gambaran *Sequence* Diagram sebagai berikut :

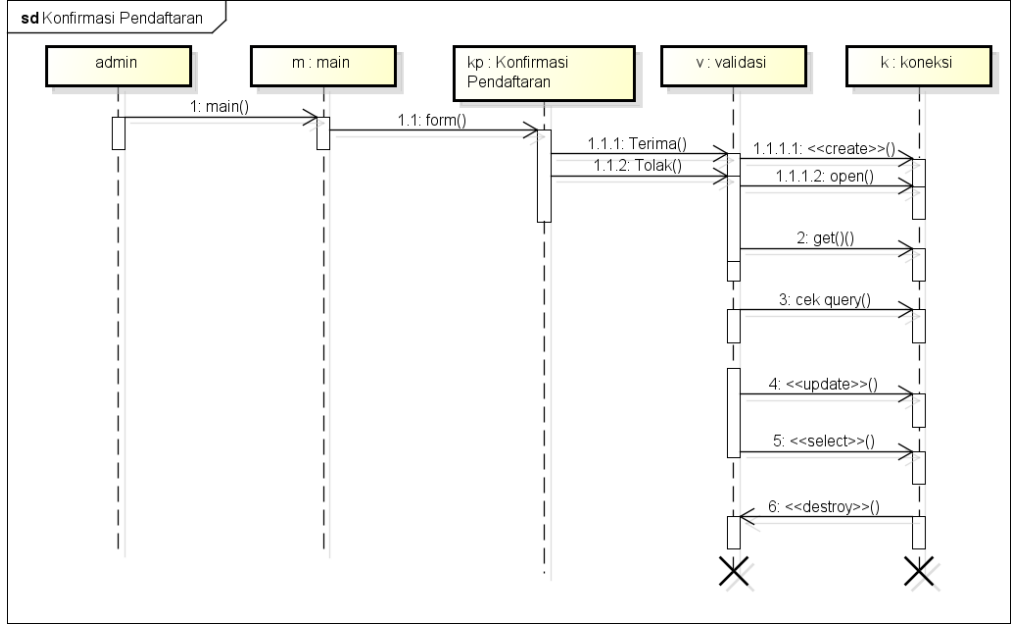

**Gambar 3.7** Sequence Diagram Konfirmasi Pendaftaran

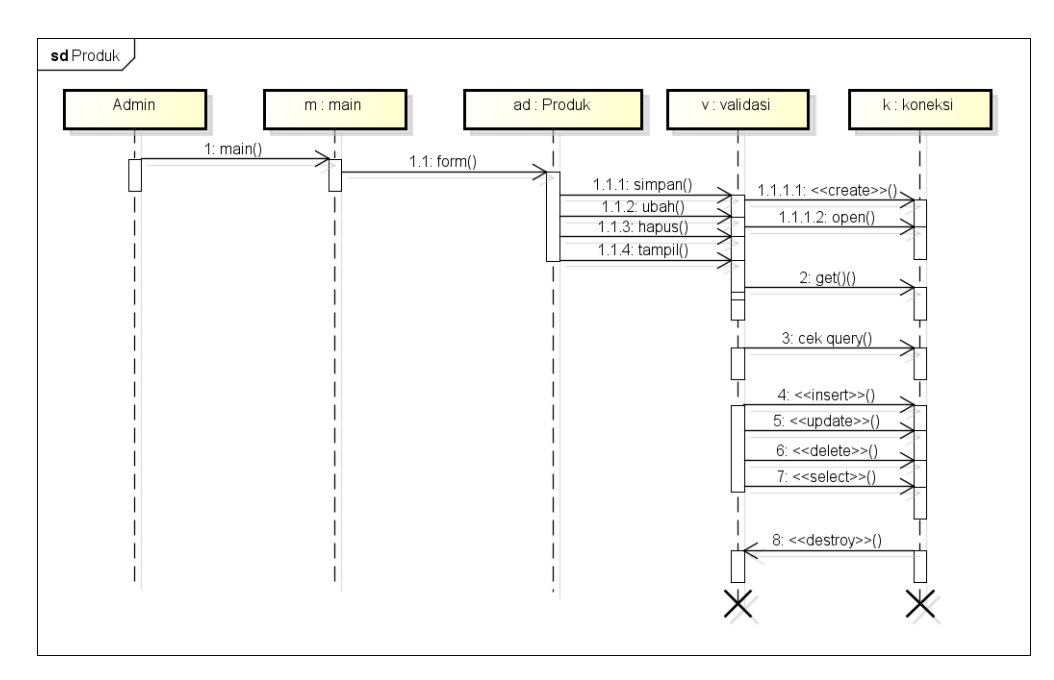

**Gambar 3.8** Sequence Diagram Produk

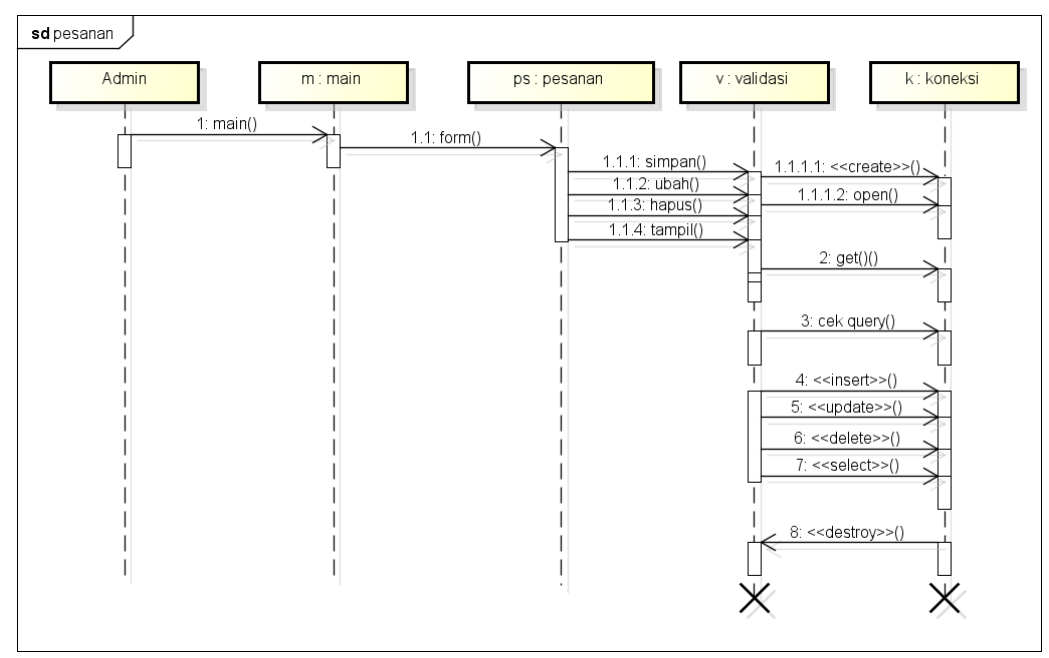

**Gambar 3.9** Sequence Diagram Pesanan

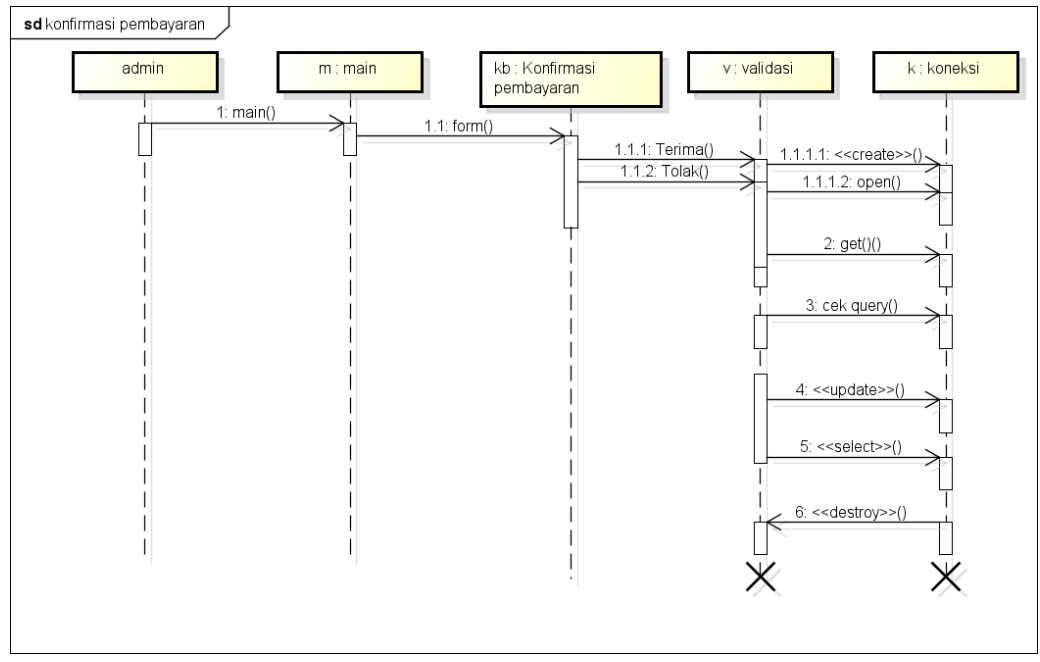

**Gambar 3.10** Sequence Diagram Konfirmasi Pembayaran

## *3.5.5 Class Diagram*

Perancangan class diagram pada Rancang Bangun *Marketplace* Pada Pasar Tradisional Bandar Lampung Berbasis Android dapat dilihat pada gambar dibawah ini :

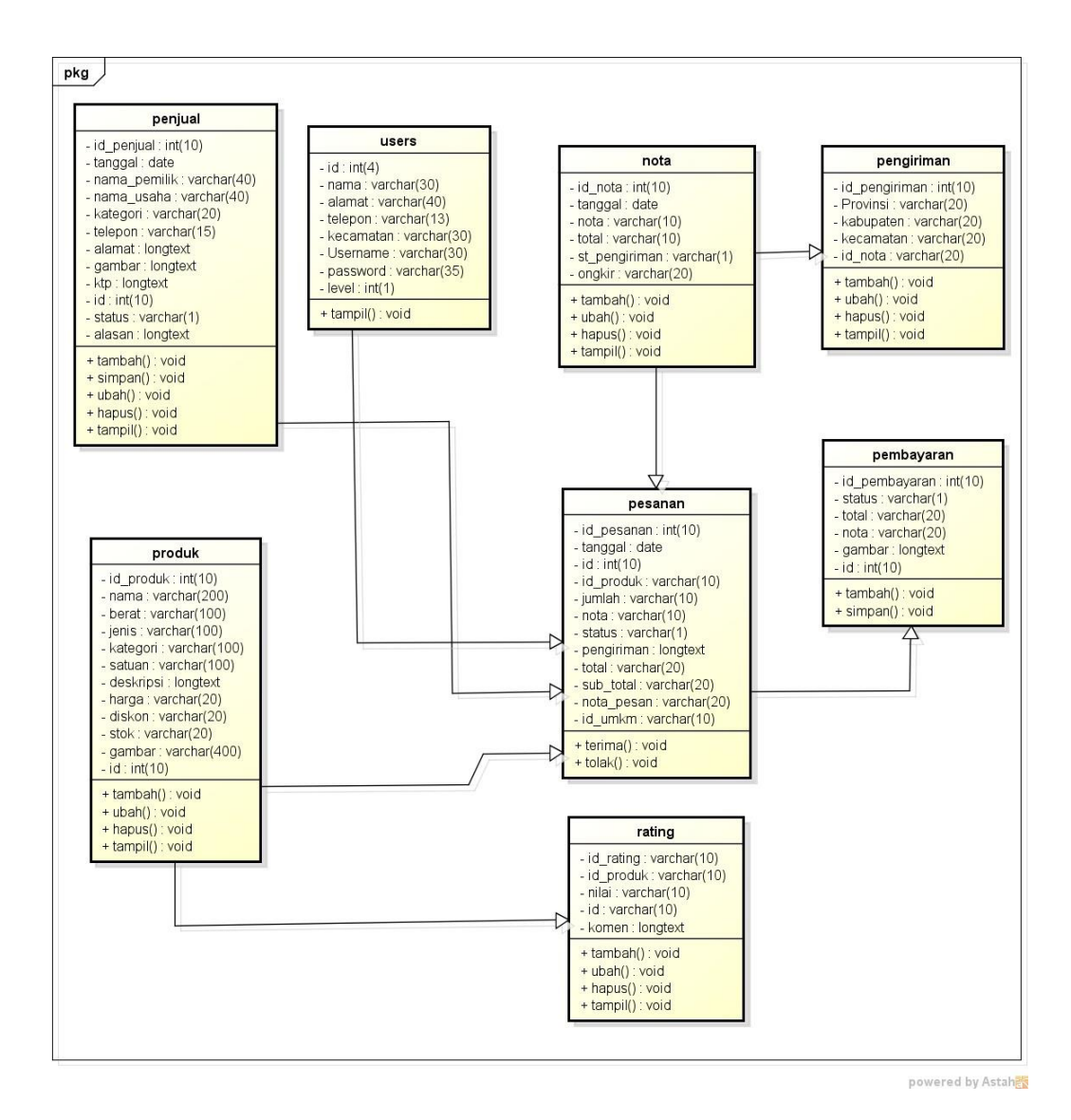

**Gambar 3.11** *Class Diagram*

### **3.6 Kamus Data**

Kamus data bagian dari pendeskripsian terhadap tabel-tabel yang digunakan pada sistem yang dibagung seperti berikut :

1. Kamus Data Penjual

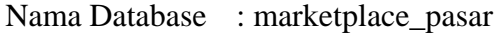

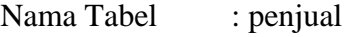

Primary key : id\_ penjual

Foreign key : -

### **Tabel 3.2** Kamus Data Penjual

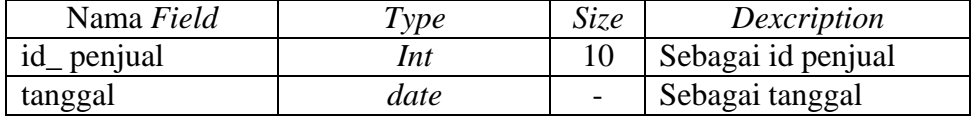

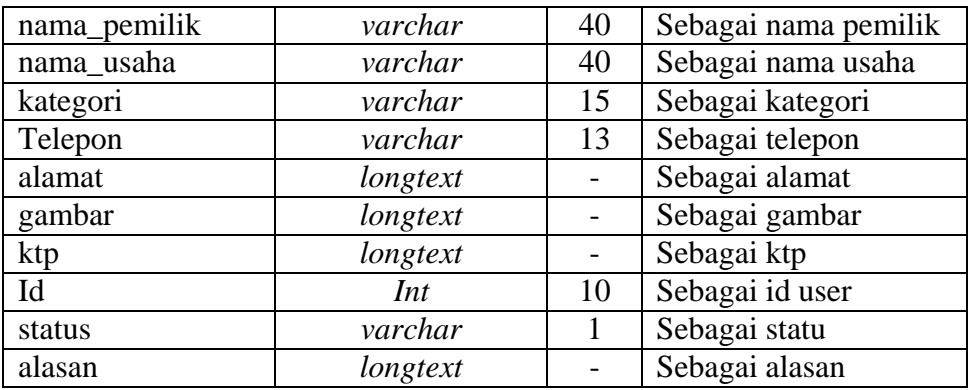

## 2. Kamus Data Produk

Nama Database : marketplace\_pasar

Nama Tabel : produk

Primary key : id\_produk

Foreign key : -

## **Tabel 3.3** Kamus Data Produk

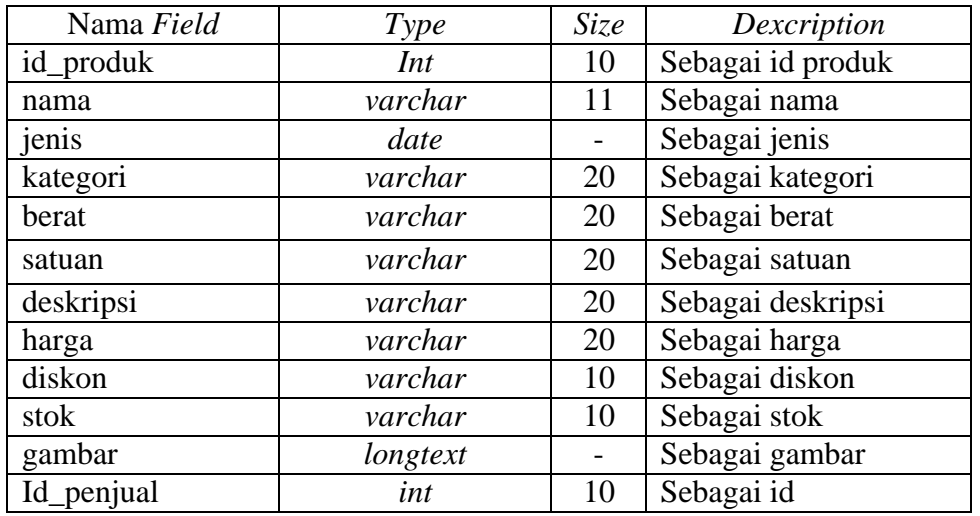

3. Kamus Data Pesanan

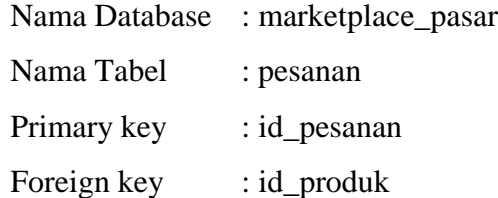

## **Tabel 3.4** Kamus Data Pesanan

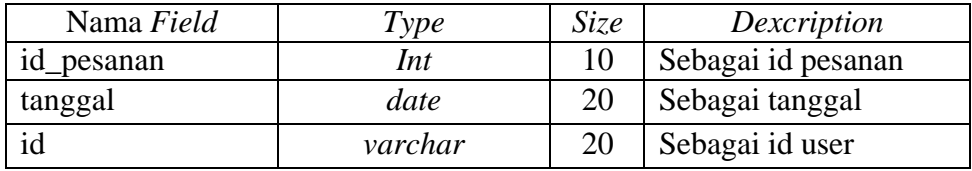

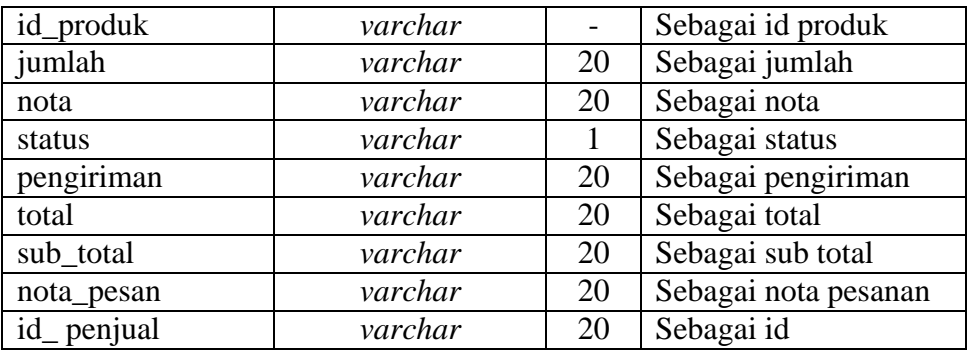

# 4. Kamus Data Pembayaran

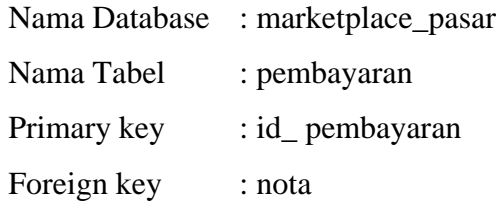

# **Tabel 3.5** Kamus Data Pembayaran

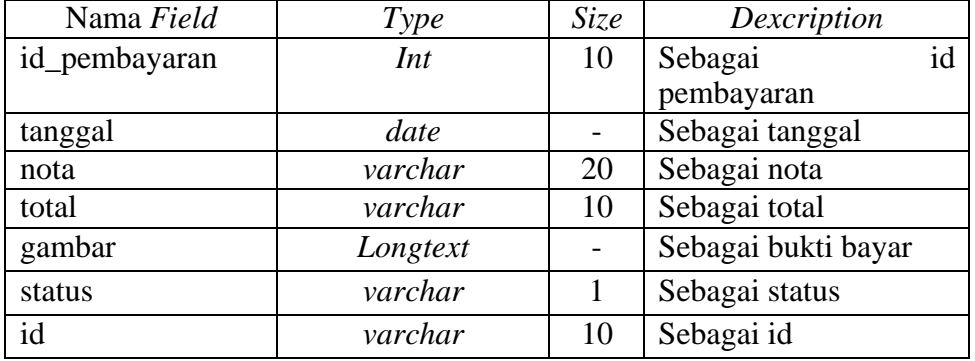

## 5. Kamus Data Nota

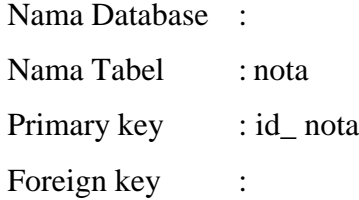

## **Tabel 3.6** Kamus Data Nota

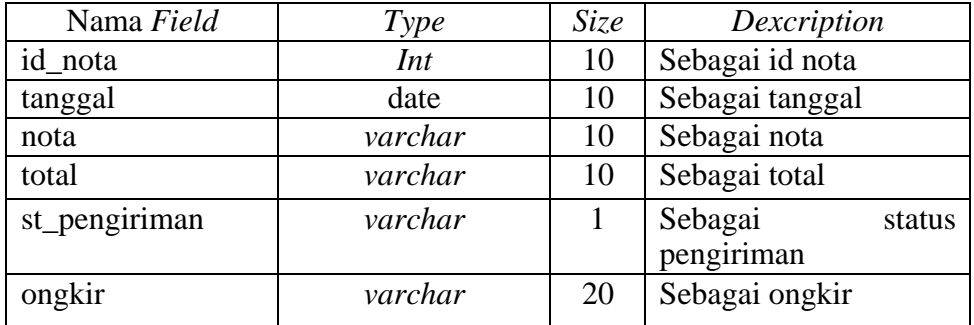

6. Kamus Data Pengiriman

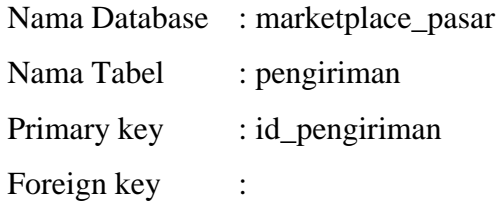

## **Tabel 3.7** Kamus Data Pengiriman

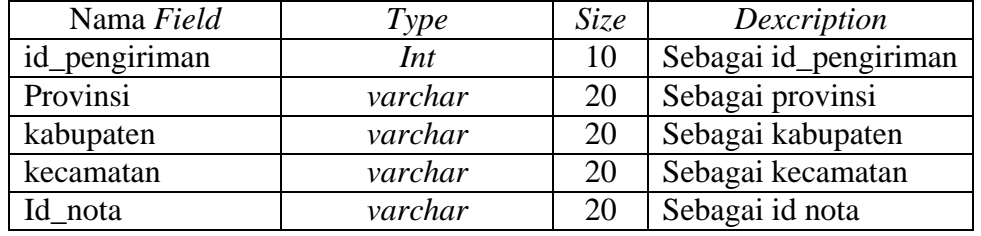

7. Kamus Data Rating

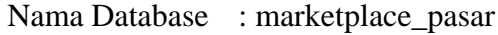

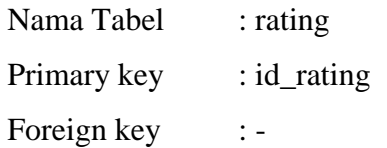

## **Tabel 3.8** Kamus Data Rating

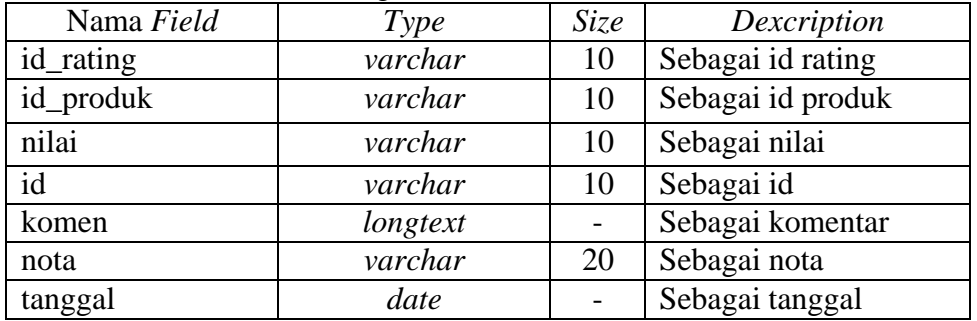

### 8. Kamus Data Users

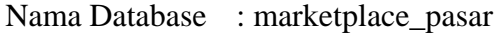

Nama Tabel : user

Primary key : id

Foreign key : -

## **Tabel 3.9** Kamus Data Rating

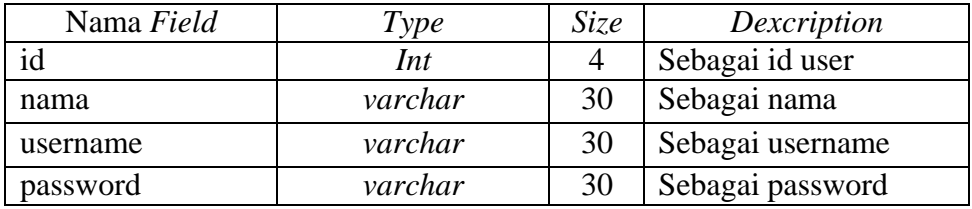

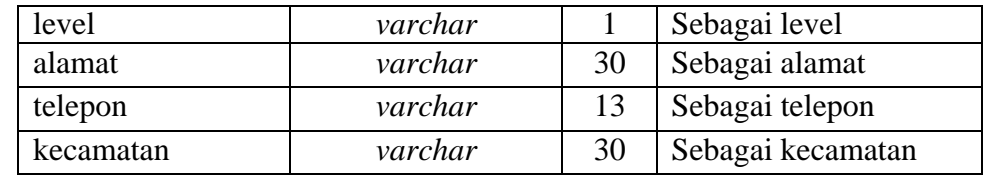

#### **3.7 Desain Terperinci Rancangan**

Desain terperinci rancangan *input* dan *output* merupakan desain rancangan yang akan di implementasikan kedalam Bahasa pemrograman, rancangan ini di bagi menjadi dua, yaitu rancangan *input* (masukan) dan *output* (keluaran). Rancangan *input* merupakan rancangan yang akan digunakan untuk memasukkan data kedalam sistem. Sedangkan *output* merupakan rancangan yang akan digunakan untuk menampilkan data yang ada pada sistem.

#### *3.7.1* **Desain Terperinci Rancangan** *Input*

#### 1. Rancangan Pendaftaran Penjual

Rancangan pendaftaran penjual merupakan tampilan yang digunakan untuk mengisi data penjual seperti pemilik, nama usaha hingga alamat yang dilihat pada Gambar 3.12.

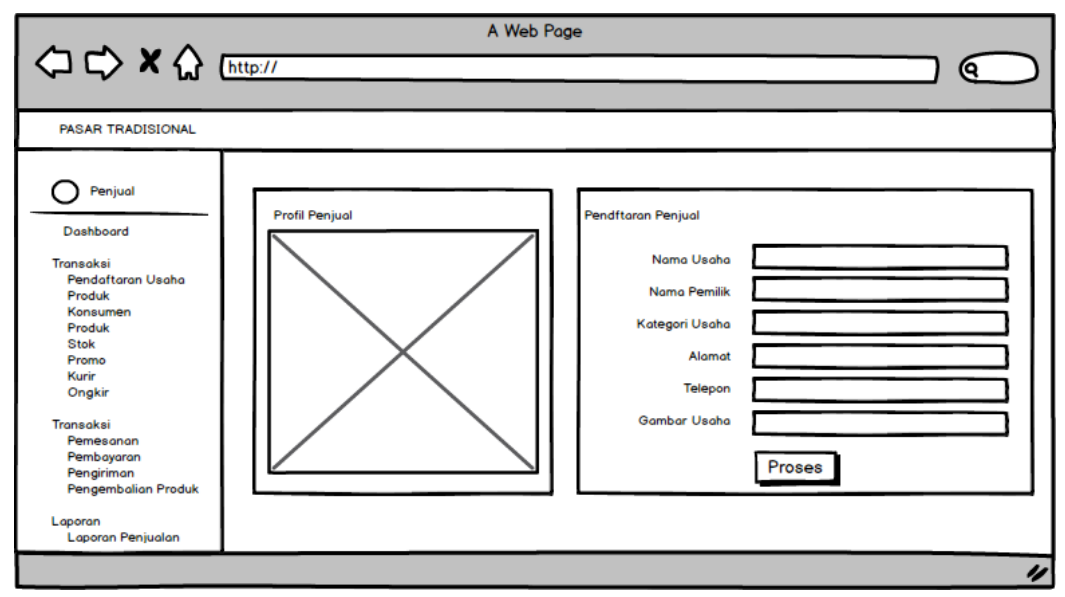

**Gambar 3.12** Rancangan Pendaftaran Penjual

#### 2. Rancangan Melihat Data Konsumen

Rancangan melihat data konsumen merupakan tampilan yang digunakan untuk menampilkan data konsumen setelah melakukan transaksi dan pembayaran yang dilihat pada Gambar 3.13.

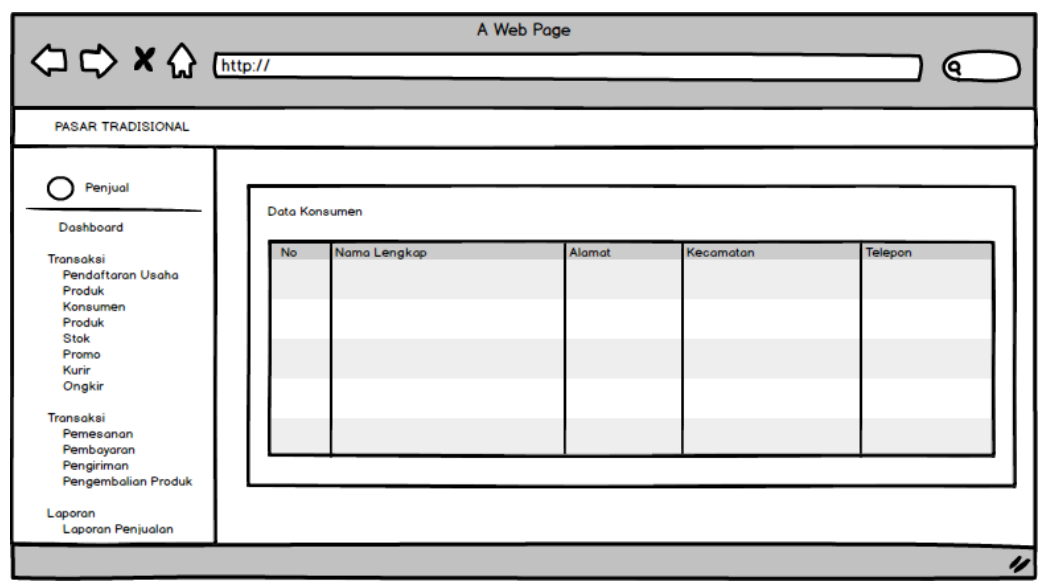

**Gambar 3.13** Rancangan Melihat Data Konsumen

### 3. Rancangan Data Produk

Rancangan data produk merupakan tampilan yang digunakan untuk mengelola data produk seperti menambahkan, mengubah, menghapus dan menampilkan data yang dilihat pada Gambar 3.14.

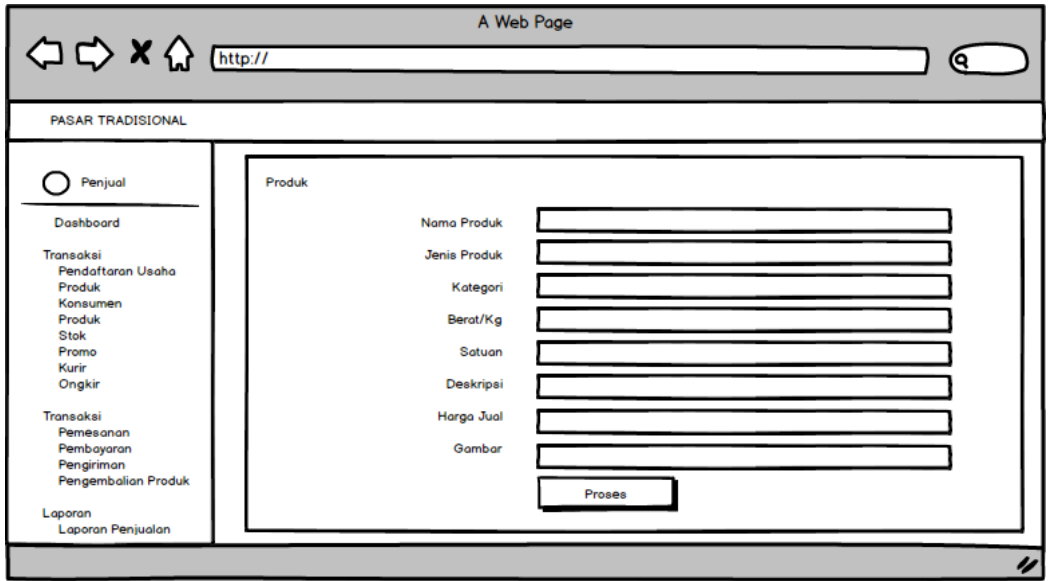

**Gambar 3.14** Rancangan Data Produk

### 4. Rancangan Promosi

Rancangan promosi digunakan untuk menambah jumlah diskon terhadap produk yang ditawarkan kepada konsumen yang dilihat pada Gambar 3.15.

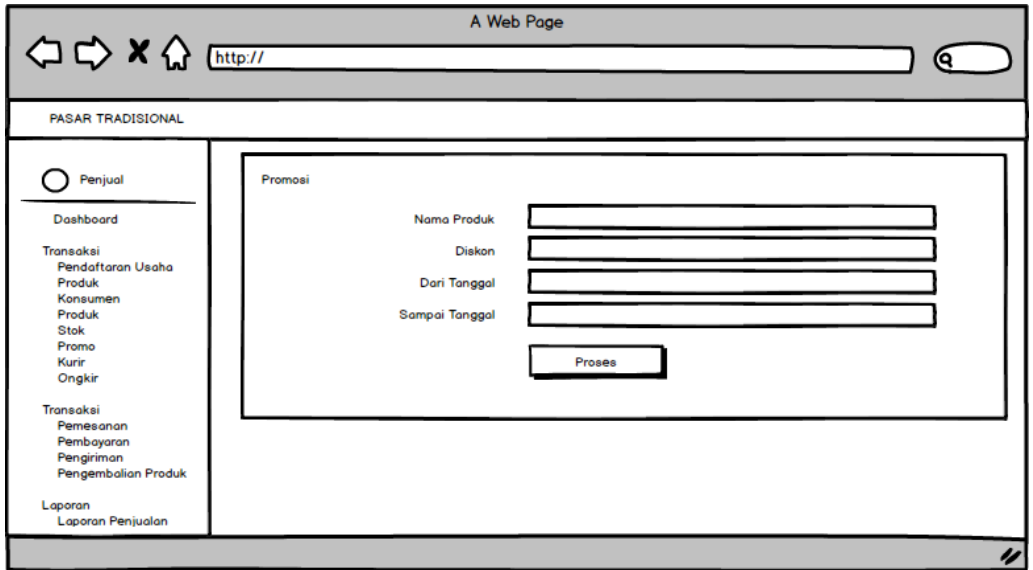

**Gambar 3.15** Rancangan Promosi

5. Rancangan Data Stok

Rancangan data stok merupakan tampilan yang digunakan untuk melihat data dan menambahkan stok berdsarkan tanggal masuk yang dilihat pada Gambar 3.16.

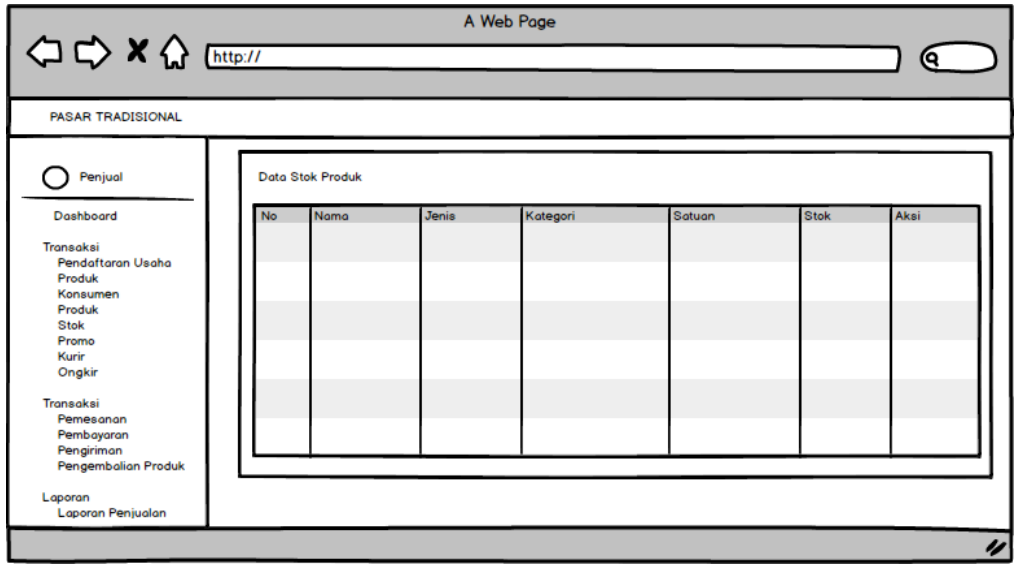

**Gambar 3.16** Rancangan Data Stok

### 6. Rancangan Data Kurir

Rancangan data kurir merupakan tampilan yang digunakan untuk melihat data, menambahkan, mengubah dan menghapus data yang dilihat pada Gambar 3.17.

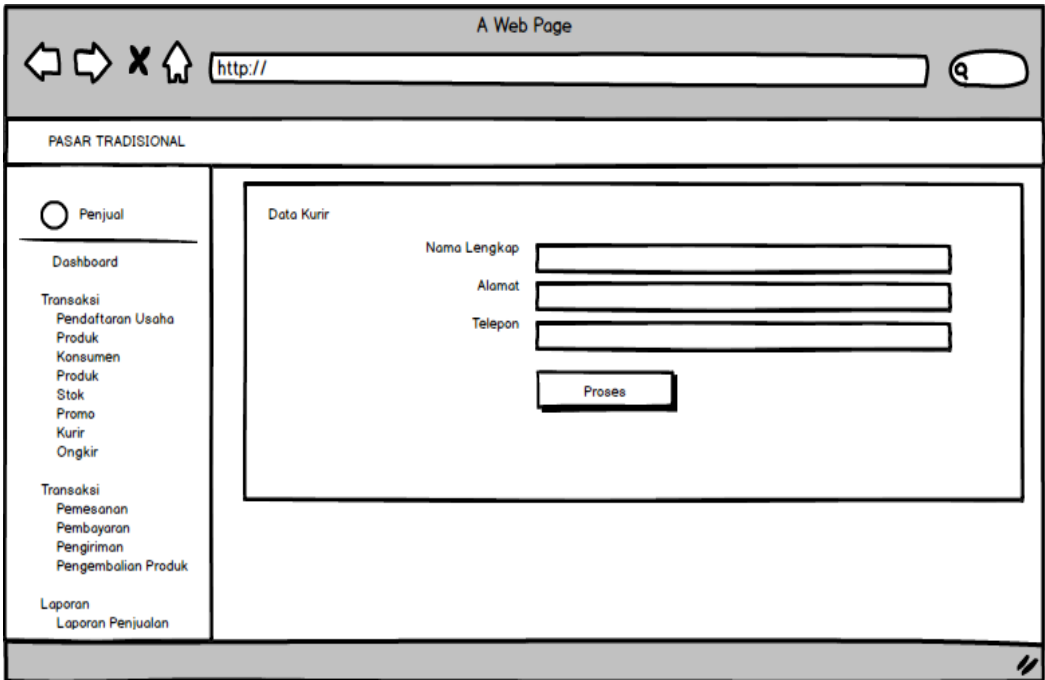

**Gambar 3.17** Rancangan Data Kurir

# 7. Rancangan Data Ongkir

Rancangan data ongkir merupakan tampilan yang digunakan untuk melihat data, menambahkan, mengubah dan menghapus data yang dilihat pada Gambar 3.18.

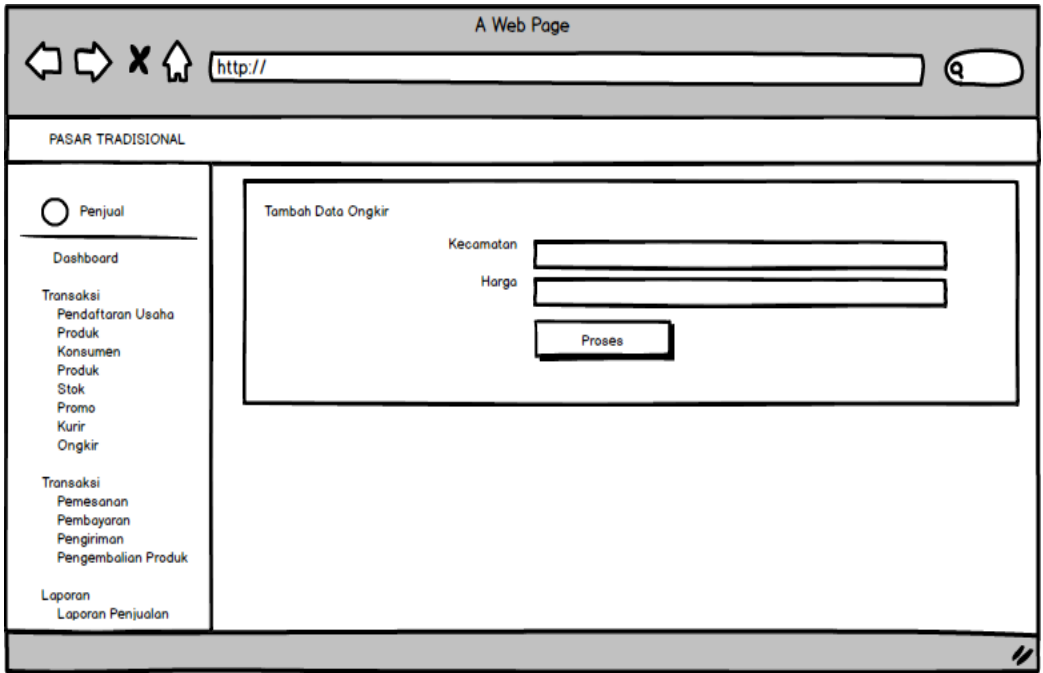

**Gambar 3.18** Rancangan Data Ongkir

### **3.7.2 Desain Terperinci Rancangan Proses**

#### 1. Rancangan Data Pesanan

Rancangan data Pesanan merupakan tampilan yang digunakan untuk melihat data pesanan yang dilakukan konsumen dengan melihat informasi status pembayaran telah dilakukan atau belum yang dilihat pada Gambar 3.19.

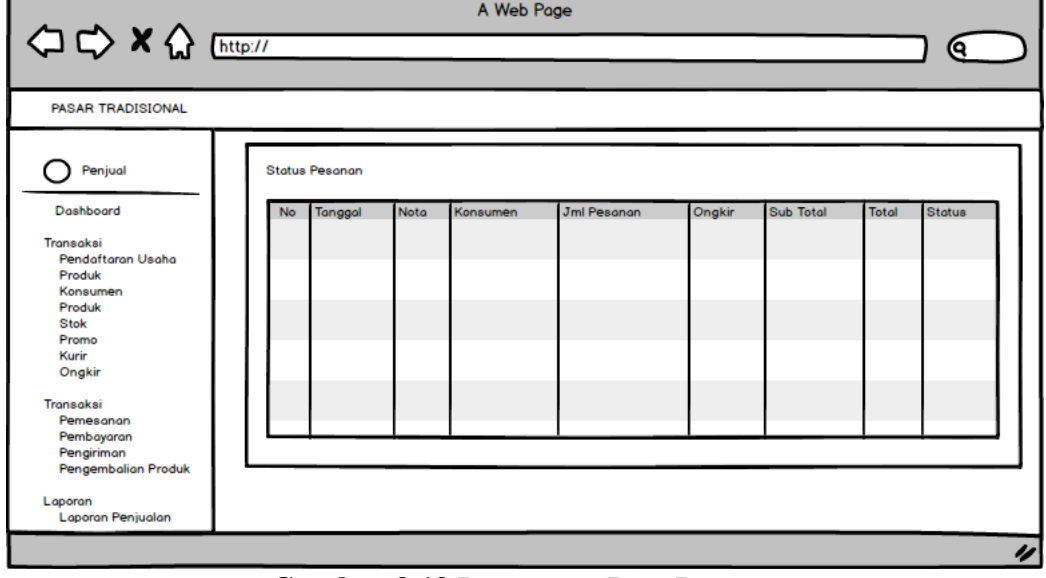

**Gambar 3.19** Rancangan Data Pesanan

### 2. Rancangan Data Pembayaran

Rancangan data pembayaran merupakan tampilan yang digunakan untuk melihat bukti bayar yang telah dilakukan, kemudian dilakukan konfirmasi terima atau tolak yang dilihat pada Gambar 3.20.

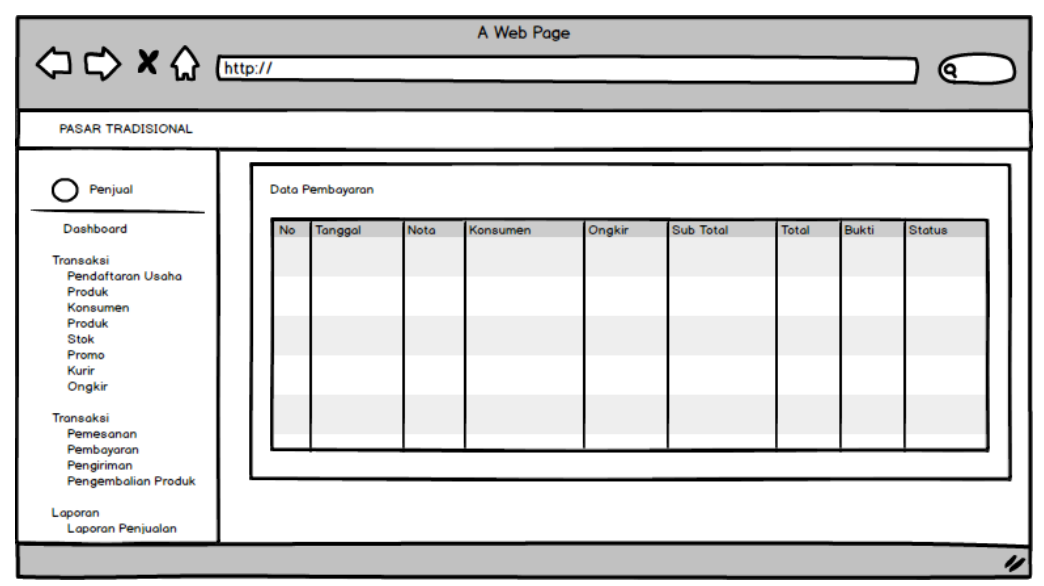

**Gambar 3.20** Rancangan Data Pembayaran

### 3. Rancangan Data Pengiriman

Rancangan data pengiriman merupakan tampilan yang digunakan melakukan penambahan nomor resi pengiriman dan status pengiriman yang dilihat pada Gambar 3.21.

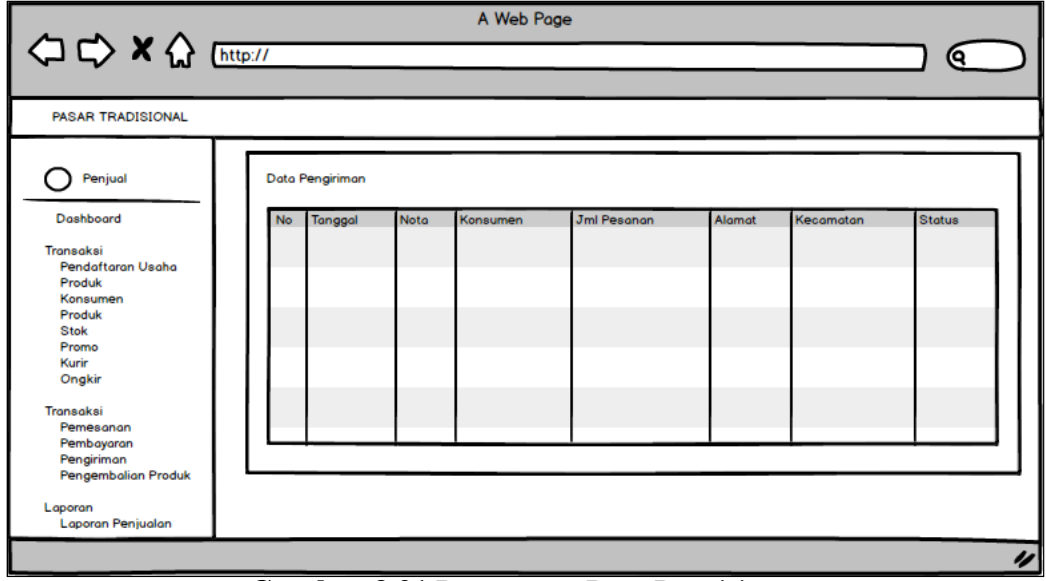

**Gambar 3.21** Rancangan Data Pengiriman

4. Rancangan Pengembalian Produk

Rancangan pengembalian produk merupakan tampilan yang digunakan untuk mengkonfirmasi produk yang dikomplain dan dapat dilihat pada Gambar 3.22.

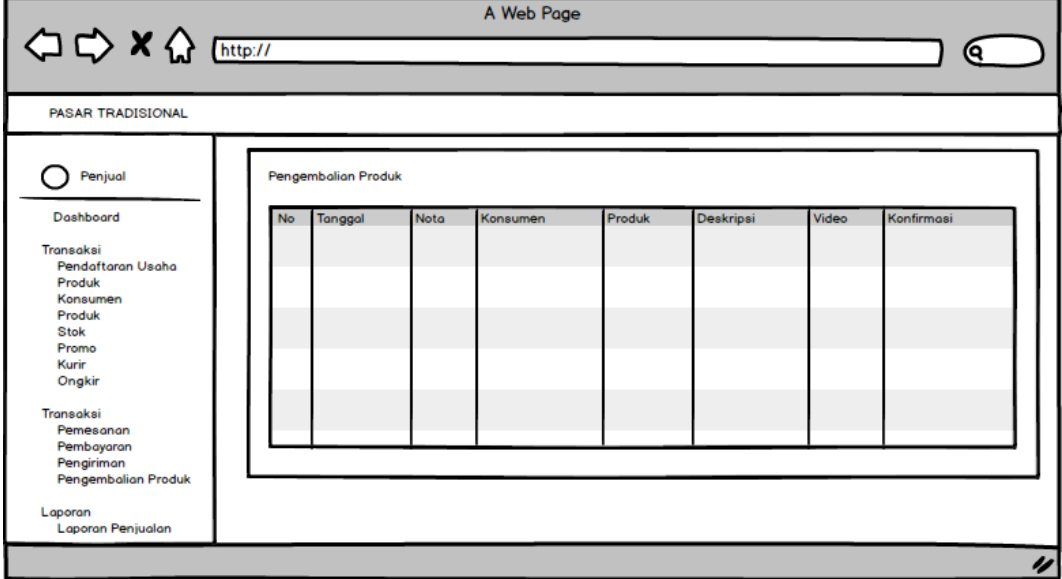

**Gambar 3.22** Rancangan Pengembalian Produk

### *3.7.3* **Desain Terperinci Rancangan** *Output*

### 1. Rancangan Data Produk

Rancangan Data produk merupakan tampilan yang digunakan untuk melihat produk apa saja yang tersedia di toko dan yang akan dibeli yang dilihat pada Gambar 3.23.

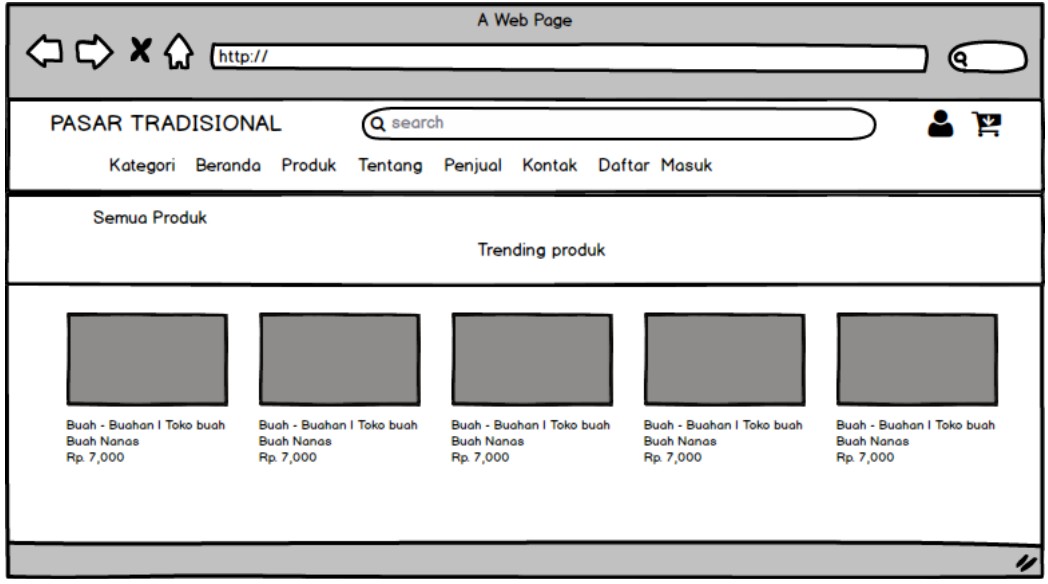

**Gambar 3.23** Rancangan Produk

2. Rancangan Pemesanan

Rancangan Pemesanan merupakan tampilan yang digunakan untuk melakukan pembelian terhadap produk yang dibeli bedasarkan jumlah dipilih dan pada keranjang belanja yang dilihat pada Gambar 3.24.

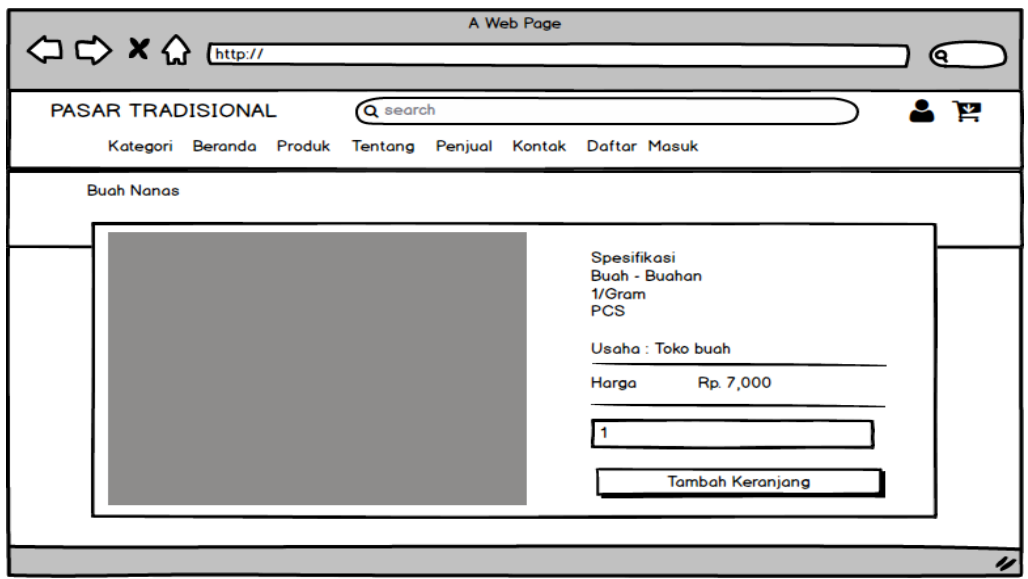

**Gambar 3.24** Rancangan Pemesanan

## 3. Rancangan Data Pesanan

Rancangan data pesanan merupakan tampilan yang digunakan untuk melihat produk yang telah dipesan dan dapat dilihat pada Gambar 3.25.

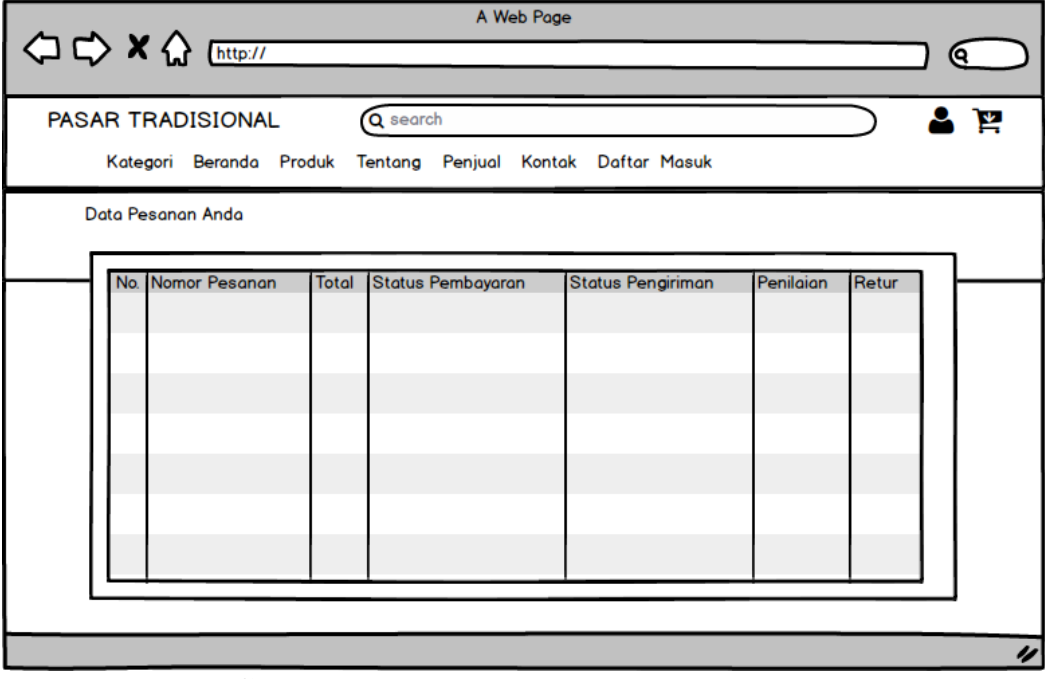

**Gambar 3.25** Rancangan Data Pesanan